# **ГАЗОДИНАМИЧНО ИЗЧИСЛЯВАНЕ НА ТУРБОРЕАКТИВНИ ДВИГАТЕЛИ С ИНТЕРАКТИВНА ПРОГРАМНА СИСТЕМА**

### **Въльо Николов, Димитър Малинов, Станимир Пенчев, Красимир Амбарев**

*Технически университет – София, филиал Пловдив* 

# **GAS-DYNAMIC CALCULATION OF TURBOJET ENGINES WITH INTERACTIVE PROGRAM SYSTEM**

### **Valyo Nikolov, Dimitar Malinov, Stanimir Penchev, Krasimir Ambarev**

*Technical University - Sofia, Plovdiv Branch* 

### *Keywords: Turbojet engines, interactive training*

*Abstract: The object of the present work is an interactive program system for gas-dynamic calculations of turbojet engines, created in Matlab environment. The system provides opportunities for coordination of the one-shaft and two-shaft parameters of turbojet engines, and for gas-dynamic calculations of the basic elements of these engines.* 

Интерактивната програмна система за газодинамични изчисления на турбореактивни двигатели представлява развитие на системата, публикуваната в [2]. Тя също е изградена на модулен принип в средата MATLAB. Нейната основна блок-схема е показана на фиг. 1.

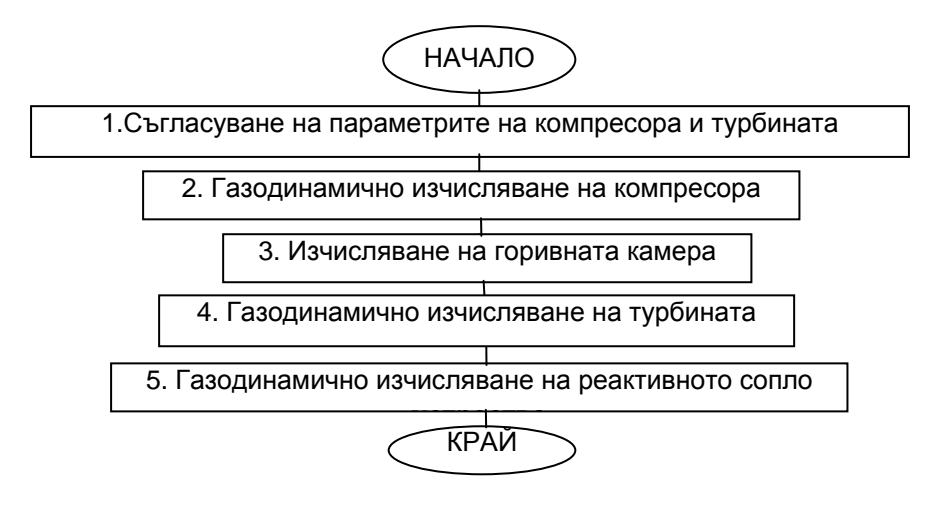

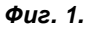

С първия модул се извършват изчисления, необходими за съгласуване на параметрите на компресора и турбината, като са осигурени възможности за избор на типа на компресора и броя на роторите му. Блок-схемата му е представена на фиг. 2.

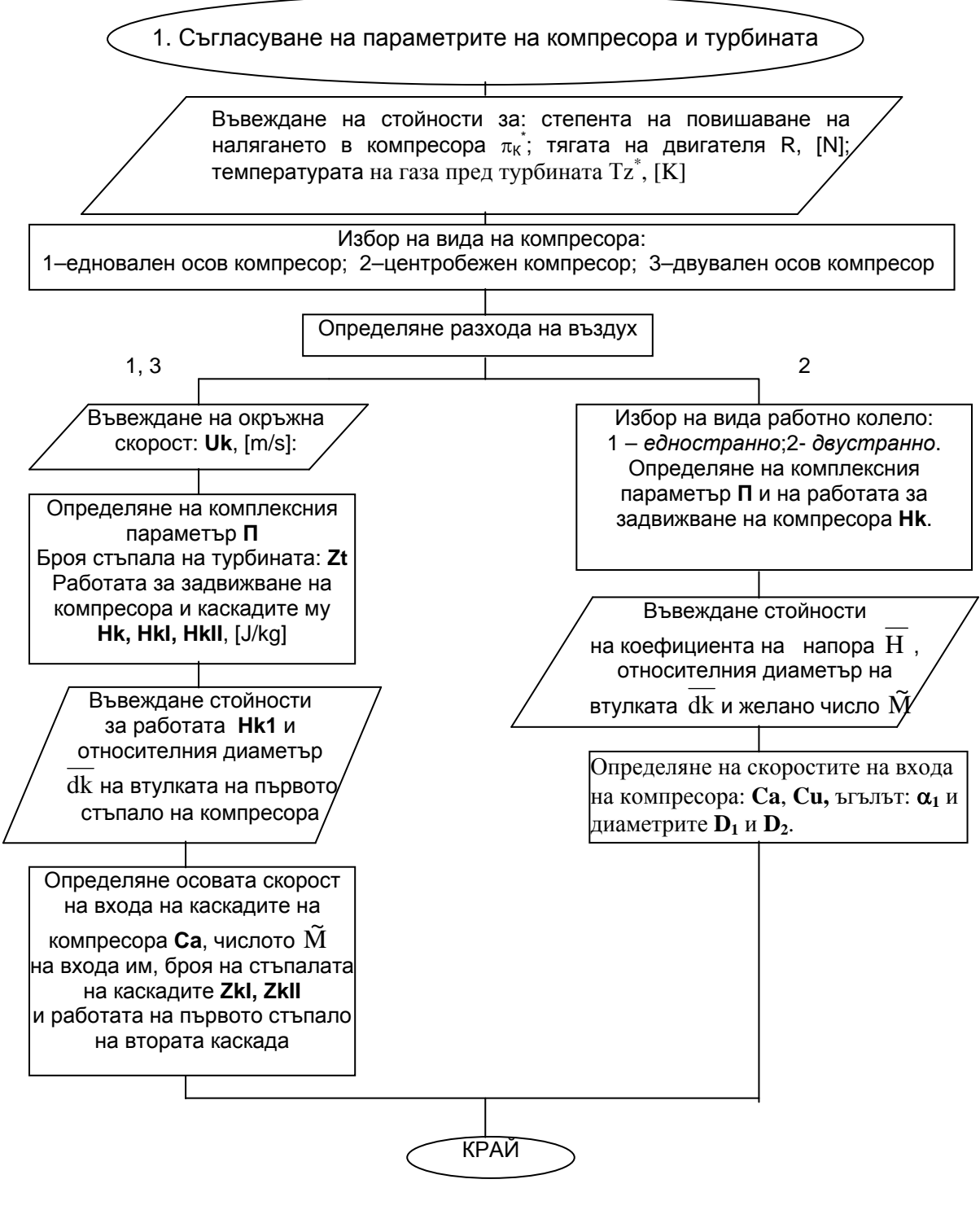

*Фиг. 2.* 

Вторият модул съдържа подпрограми за изчисляване на осови и центробежни компресори, чиято блок-схема е представена на фиг. 3.

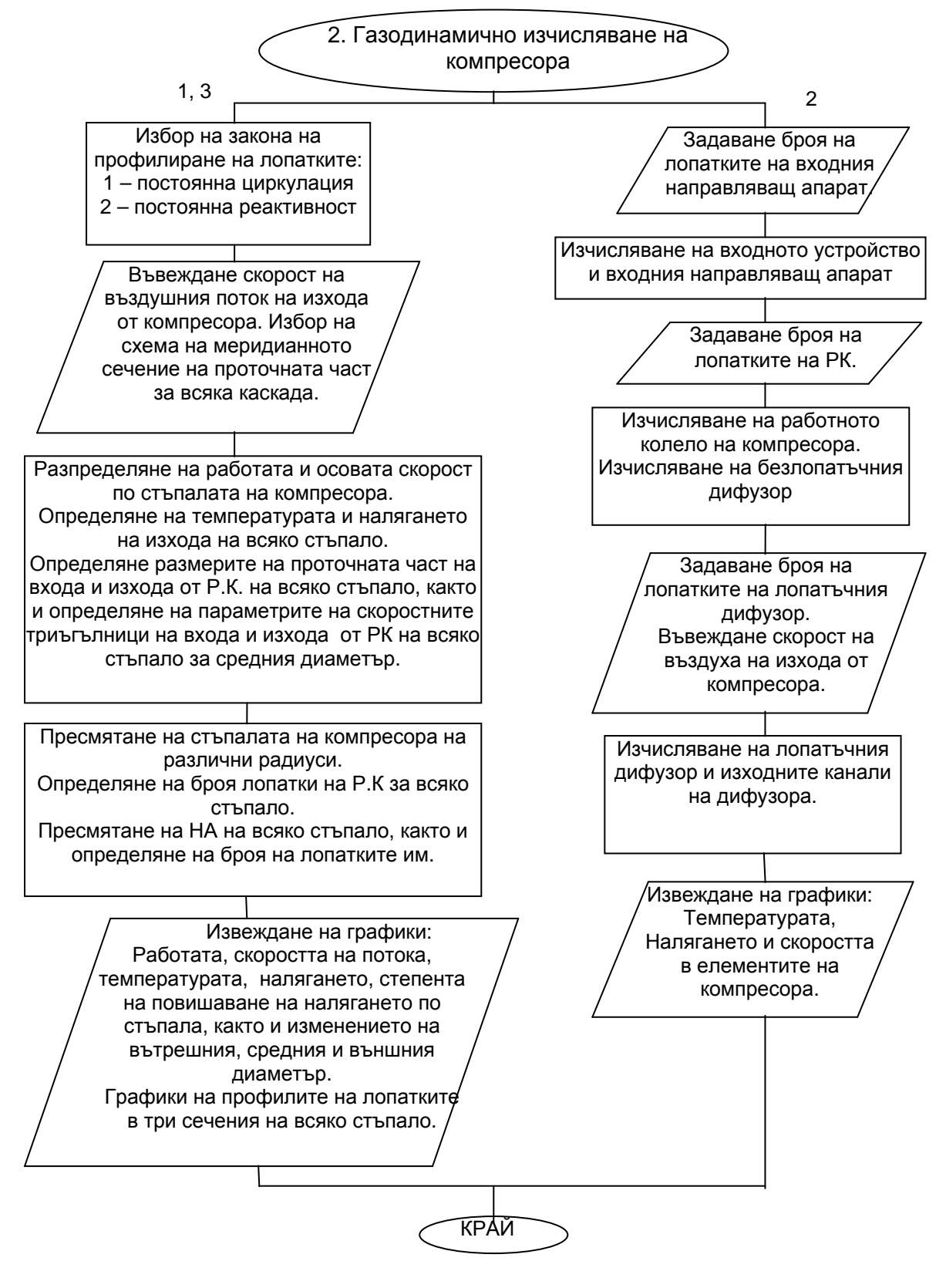

 *Фиг. 3.* 

С третия модул се определят основните геометрични размери на горивната камера и параметрите на газа на изхода от нея.

Четвъртият модул съдържа подпрограми за изчисляване на стъпалата на осови турбини с възможност за избор на закона за профилиране на лопатките и определяне на: геометричните им размери; параметрите на газовия поток на различни радиуси за всяко от стъпалата и профилите на лопатките в коренните, средните и периферните им сечения. Блок-схемата му е представена на фиг. 4.

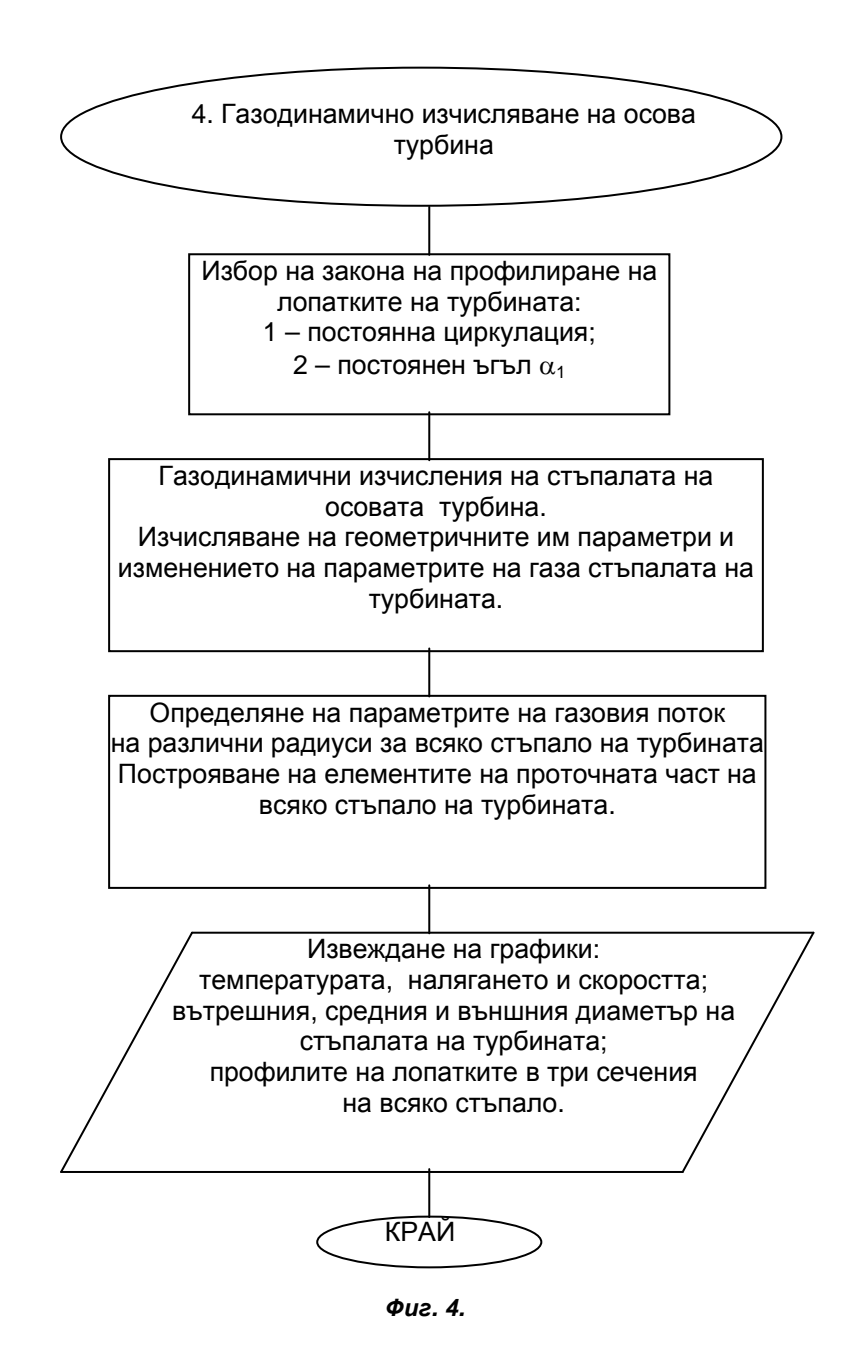

За илюстрация на работоспособността на създадената интерактивна програмна система, на фиг. 5 са представени получените графики на генерираното разпределение на работата за сгъстяване на въздуха по стъпала на компресора и компонентите на абсолютната скорост на въздуха в аксиално и окръжно направление.

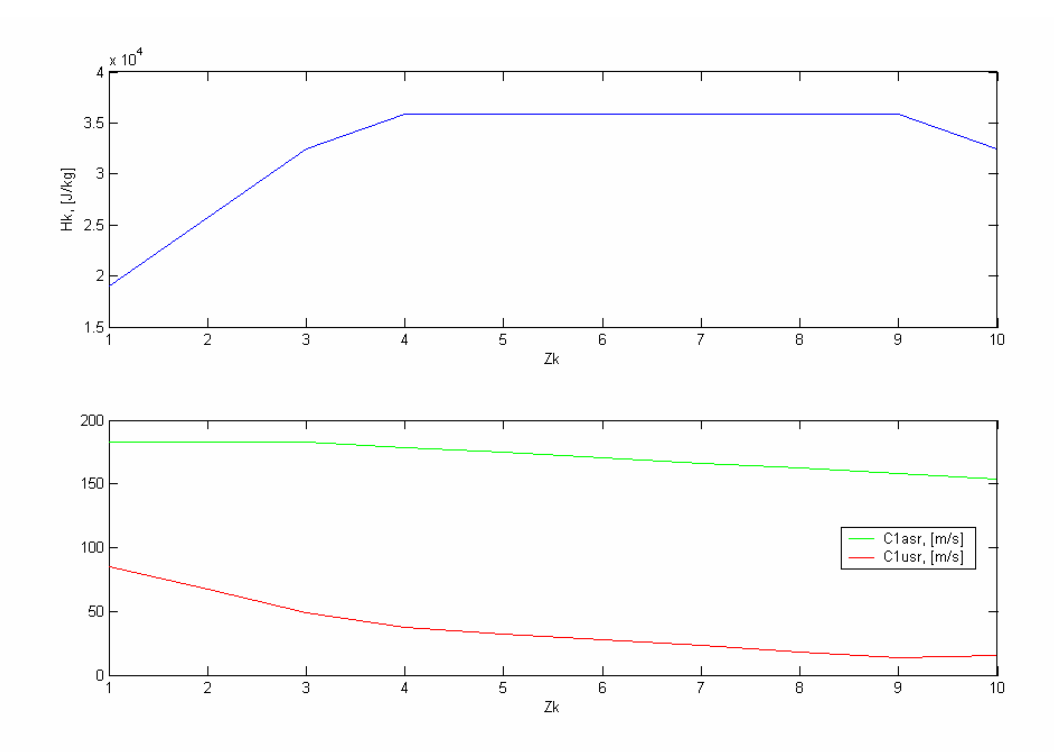

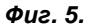

На фиг. 6 са представени графично получените стойности на температурата, налягането, степента на повишаване на налягането и външния, средния и вътрешния диаметри на стъпалата на изчислявания компресор.

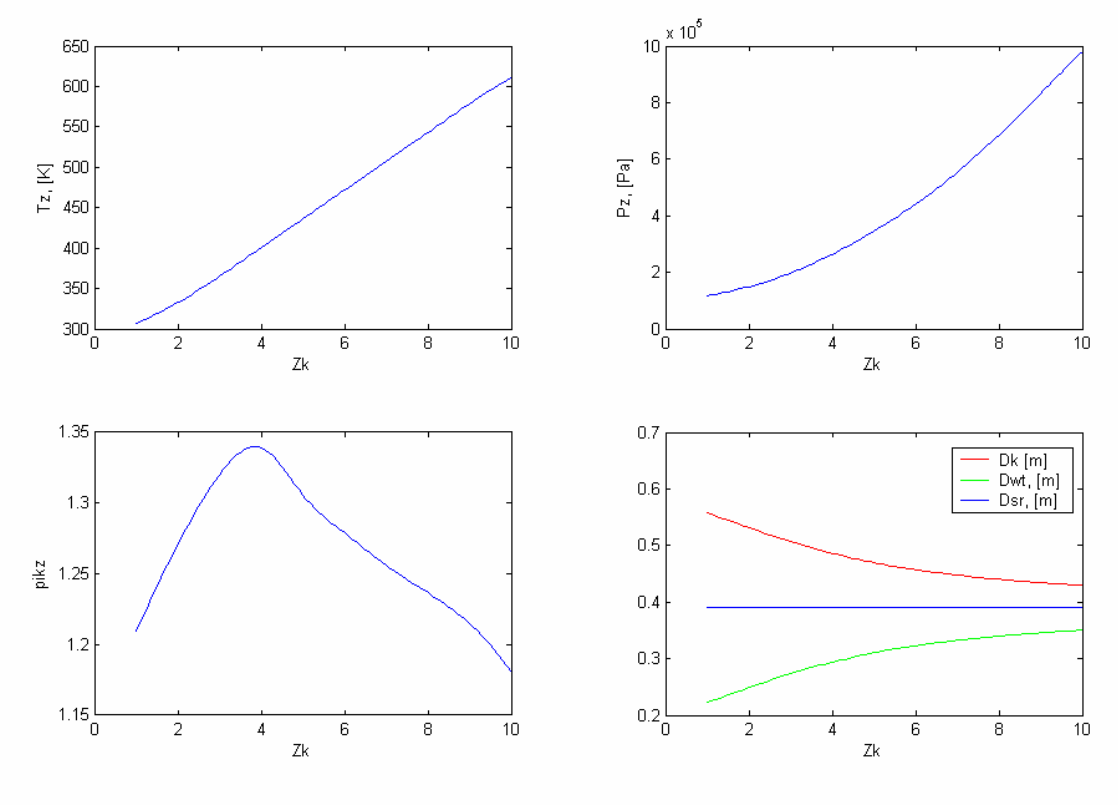

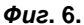

Интерактивната програмна система осигурява графично представяне, не само на показаните параметри на фиг. 5 и 6, но и на температурата, налягането и скоростта на газа в турбинните стъпала, и профилите на лопатките на външния, средния и вътрешния диаметри на стъпалата на компресора и турбината.

В сравнение с базовата интерактивна система [2], настоящата осигурява повече възможности за изследване влиянието на избрани параметри върху основните показатели на турбореактивните двигатели на етапа на тяхното проектиране. Създадената интерактивна програмна система за газодинамично изчисляване на турбореактивни двигатели е предназначена, както за обучение на студенти, изучаващи такива двигатели, така и за специалисти, работещи в тази област.

#### **Литература**

- 1. К о с т о в В. и З. П. Д о й ч и н о в. Ръководство за курсово проектиране на газотурбинни двигатели, София, Техника, 1977 г.
- 2. Н и к о л о в В. Н. и Д. Р. М а л и н о в. Интерактивна компютърна система за газодинамични изчисления на турбореактивни двигатели, Научна сесия "Хемус-2000", Пловдив, 31.05-02.06.2000 г., Сборник научни трудове, стр.112-117.
- 3. Теория воздушно-реактивных двигателей Под ред. С. М. Шляхтенко., Москва, Машиностроение, 1987.
- 4. Х о л щ е в н и к о в К. В. Согласование параметров компресоров и турбин воздушно-реактивных двигателей, Москва, Машиностроение, 1977.
- 5. Х о л щ е в н и к о в К. В., О. Н. Е м и н и В. Т. М и т р о х и н. Теория и расчет авиационных лопаточных машин, Москва, Машиностроение, 1986.
- 6. MATLAB, Math Works inc., 1997.